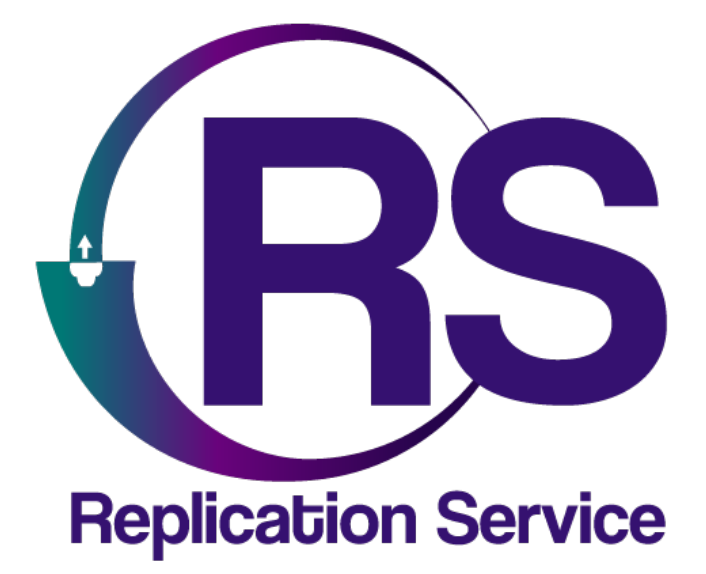

# PARADOX PCS250 CON SP 4000

INSTRUCTIVO DE CONFIGURACIÓN

V1.0

**Orbitand SAS** www.orbitand.com Correo: soporteors@orbitand.com MEDELLIN - COLOMBIA

### **Introducción**

Con este instructivo podrá realizar la configuración del comunicador PARADOX PCS250 para su funcionamiento en el ORS para armar/desarmar remotamente un panel PARADOX SP4000.

Advertencia:

- Los comandos de ARME/DESARME de este comunicador se realizan a través de SMS desde la plataforma ORS, es importante tener presente este dato ya que genera costos por cada uso de los comandos enviados por ARME/DESARME\*\*. Consulte costos con su distribuidor del ORS.

### **1. CONEXIÓN DEL SISTEMA**

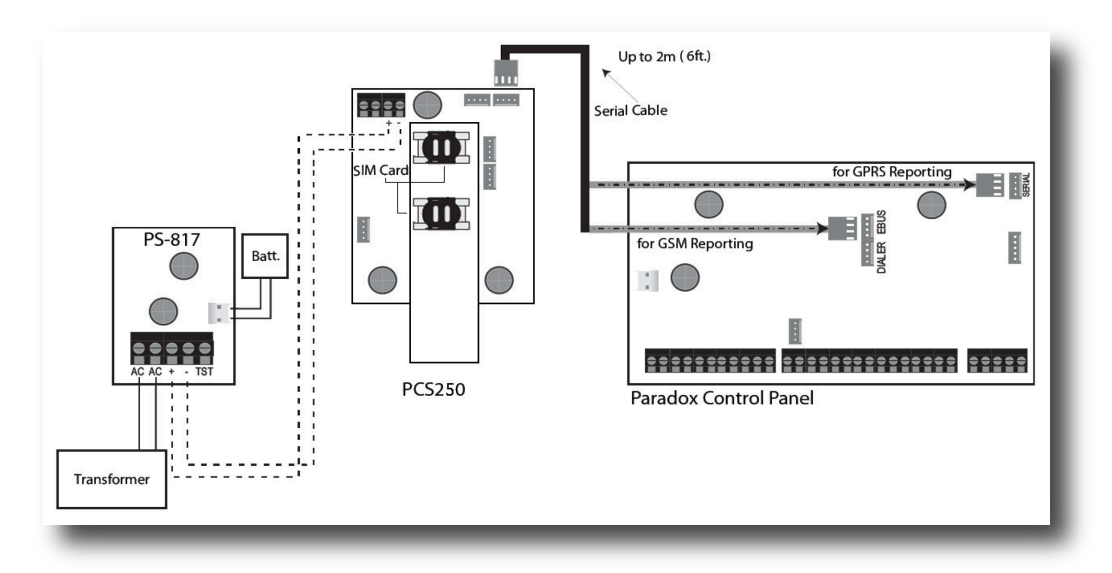

**(En algunos casos el PCS250 solo funciona en el SERIAL, no en el EBUS, mismo puerto por donde se programa el panel)**

### **2. CONFIGURACIÓN EN EL ORS**

- 1) Asegurarse de que el sitio tiene creado el comunicador **PCS250**, en la ruta Sitio/Comunicadores en el campo **Comunicador**.
- 2) Ingresar en la ruta Sitio/Comunicadores en el campo **Número SIMCARD principal** el número telefónico de la SIM instalada en el comunicador.
- 3) Habilitar medio de comunicación GPRS en la ruta Sitio/Comunicadores en el campo **Medio de comunicación**.
- 4) En la ruta Sitio/Comunicadores en el campo **Número SIMCARD central** colocar el #telefónico programado en el comunicador PCS250 en el campo **Teléfono SMS # 1**
- 5) En la ruta Sitio/Cuentas indicar que partición es la que se va a gestionar en el campo **Partición**

### **3. CONFIGURACIÓN EN EL SP4000 (BABYWARE)**

Ejemplo con los siguientes datos Número de abonado: 9995 Sim Card: Claro

### **OPCIONES DEL PCS250**

**Configuración global** Teléfono # 1 Receptor 1 ADEMCO CONTACT ID Reportar desarmado del sistema Siempre

#### **Línea terrestre y GSM**

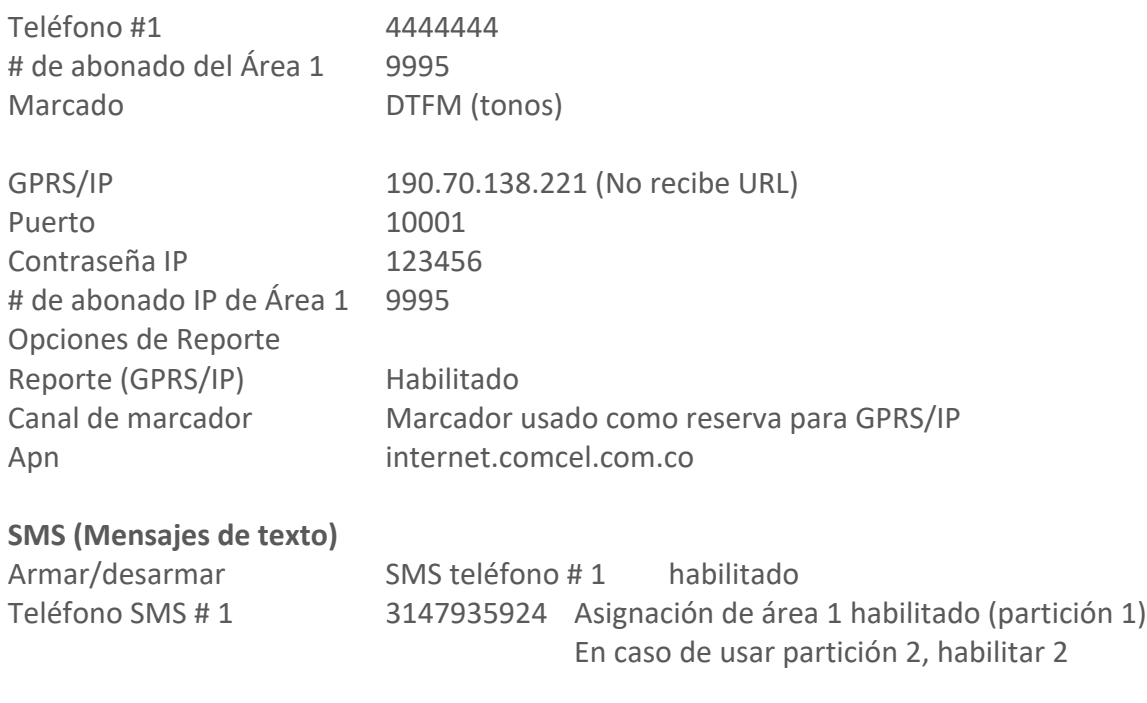

## Al finalizar

Para Registro del comunicador desde el panel en la receptora. ENTRAR + COD PROG + CAMPO 935+ ARM

### **4. RECEPTOR IPRS7**

Valide que la contraseña del receptor sea la misma que está en el comunicador en el campo **Contraseña IP**

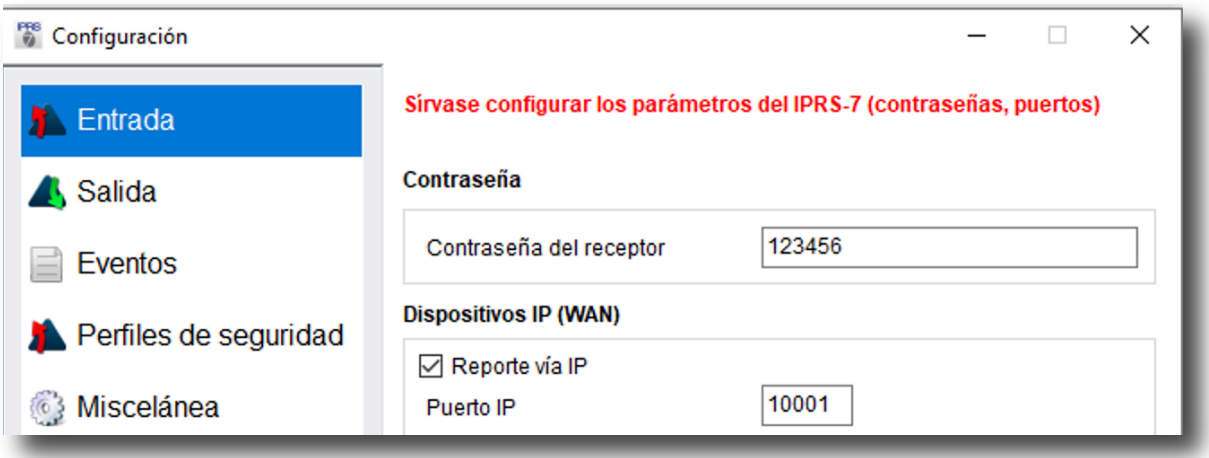

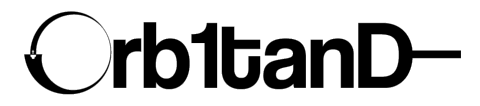

Orbitand SAS www.orbitand.com Correo: soporteors@orbitand.com MEDELLIN - COLOMBIA